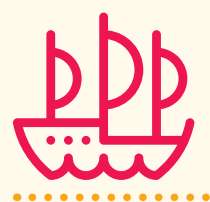

**BESTIMMUNG**

**STANDORT- FÄHIGKEITEN INTERESSEN**

**WERTE LEBENSZIELE** **INFORMATIONS-KOMPETENZ**

**ENTSCHEIDUNGS- KOMPETENZ**

### **ZIELE UND METHODE**

Die Schüler\*innen lernen zwei Online-Plattformen für die eigenständige Recherche von Berufen bzw. Studienfächern kennen. Bei den vorgestellten Datenbanken handelt es sich um zentrale Informationsplattformen. Mithilfe dieser Methode erfahren die Schüler\*innen, dass es bei jeder Informationsbeschaffung wichtig ist, die eigenen Suchkriterien anzulegen und immer wieder nachzuprüfen bzw. anzupassen. Diese stark gelenkte Anleitung will ihnen den Umgang mit internetbasierten, komplexen Info-Tools erleichtern und sie ermutigen, sie eigenständig zu nutzen.

### **ZEITBEDARF**

- **•** 90 Min Dauer der Methode
- 20 Min Ihre eigeneVorbereitungszeit
- **•** 10 Min Materialbeschaffung/Vorbereitung des Raums

### **MATERIALIEN UND VORBEREITUNG**

- **•** Smartphones der Schüler\*innen alternativ: Computerraum
- **•** Arbeitsblatt 1 und 2 (Gruppenrecherche)
- Arbeitsblatt 3 und 4 (Eigenrecherche)
- **•** Arbeitsblatt 5 (Reflexionsfragen)
- **•** Linkliste

Spielen Sie die Methode mitsamt den Arbeitsblättern einmal durch. Kopieren Sie die Arbeitsblätter in der erforderlichen Anzahl: Arbeitsblatt 1 und 2: pro Kleingruppe ein Set (Kleingruppe = 3–4 Personen) Arbeitsblatt 3 und 5 sowie Linkliste: in der Anzahl Ihrer Schüler\*innen. Halten Sie das Logbuch oder ein anderes Portfolio bereit, damit die Schüler\*innen ihre gewonnenen Erkenntnisse an einem Ort sammeln können.

### **GUT ZU WISSEN**

Informationskompetenz bedeutet, dass man in der Lage ist, mit Informationen selbstbestimmt, selbstverantwortlich und zielgerichtet umzugehen. Bei einer Vielzahl an Informationen, die Grundlage der Entscheidungen für die Zukunft sind, gelingt dies am ehesten, wenn immer wieder ein innerer Filter angesetzt wird, der die persönliche Passung in Betracht zieht. Je bewusster die Kriterien sind, desto leichter gelingt das. Wichtig ist dabei, dass sich Kriterien erfahrungsgemäß nicht vollständig ändern, aber sich in ihrer Wertigkeit verschieben können.

Erfahrungsgemäß empfinden sich viele Schüler\*innen als bereits sehr kompetent im Bereich Internetrecherche, sind aber dann trotzdem überfordert, mit den oft komplexen Datenbanken umzugehen. Daher lohnt es sich, den Prozess der Informationsbeschaffung und -verarbeitung einmal gründlich abzugehen.

Die vorgestellten Online-Plattformen sind valide und werden kontinuierlich aktualisiert:

- **•** BERUFENET stammt von der Bundesagentur für Arbeit und ist die umfangreichste deutschsprachige Berufe-Datenbank mit detailreichen Vorstellungen vieler Berufe.
- **•** Der HOCHSCHULKOMPASS wird verantwortet durch die Hochschulrektorenkonferenz (HRK), den Zusammenschluss aller staatlichen/staatlich anerkannten Hochschulen in Deutschland. Die Hochschulen pflegen die Einträge eigenständig.

#### **HINWEIS**

Die Methode kann jederzeit eingesetzt werden, ist jedoch am sinnvollsten nach Angeboten aus dem Bereich der inneren Orientierung (grün) und dem Orientierungstest. Die Eigenrecherche (Arbeitsblatt 3 und 4) kann nach der Einführung der Plattformen auch in Einzelarbeit zu Hause erfolgen. In diesem Fall wird das Arbeitsblatt 5 (Reflexion) erst gebraucht, wenn die Ergebnisse dieser Einzelarbeit besprochen werden.

#### **EINSTIMMUNG**

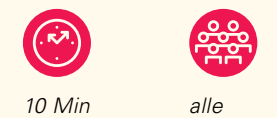

#### **ABLAUF**

- **•** Teilen Sie mit, was Sie heute vorhaben.
- **•** Fragen Sie nach den Erfahrungen der Schüler\*innen mit Rechercheplattformen zum Thema Studium bzw. Berufsorientierung.
- **•** Einigen Sie sich mit Ihrem Kurs auf einen a) Beruf und auf ein b) Studium, zu denen beispielhaft recherchiert wird.

### **FRAGEKRITERIEN (BERUF)**

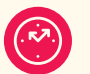

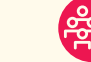

*5 Min alle*

#### **ABLAUF**

- **•** Die Schüler\*innen lernen zuerst die Plattfom BERUFENET kennen.
- **•** Sammeln Sie Fragen, die die Schüler\*innen zu dem ausgewählten Beruf bzw. generell zu Berufen haben könnten.
- **•** Notieren Sie die Kriterien an der Tafel/dem Smartboard.

### Arbeitsphase Moderationsidee

*Wie erhalte ich sinnvolle Informationen und Anregungen, was ›die Welt da draußen‹ alles zu bieten hat?*

*Zum Einstieg: Schätzt, wie viele Berufsausbildungen/Studiengänge es in Deutschland gibt (326 Ausbildungsberufe/19.559 Studiengänge; siehe<www.statistica.com>).*

*In der heutigen Stunde geht es darum, 1. zwei verlässliche Recherche-Plattformen kennenzulernen, und 2. um den Ausbau eurer Informationskompetenz, d.h.: Wie könnt ihr selbstbestimmt und zielgerichtet mit Informationen umgehen?*

*Wir brauchen zwei Beispiele, zu denen wir recherchieren: a) Beruf und b) Studiengang.*

*Lasst uns zunächst für euch interessante Berufe und Studiengänge sammeln, die wir an der Tafel festhalten.*

*Unsere erste Recherche-Plattform ist BERUFENET von der Agentur für Arbeit.* 

*Was interessiert euch, wenn ihr prüfen wollt, ob ein Beruf evtl. zu euch passt?*

*Lasst uns Kriterien dafür an der Tafel sammeln.*

*Beispielkriterien: Verdienstmöglichkeiten, Arbeitsmarktchancen, genaue Tätigkeitsbeschreibung, Arbeitsalltag, Aufstiegschancen ...*

*Mit diesen Kriterien habt ihr bereits Filter für die Recherche im Kopf und werdet so schneller Informationen finden.*

### Durchführung 2/4

#### **RECHERCHE IN GRUPPENARBEIT (BERUFENET)**

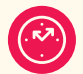

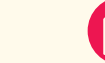

*10 Min Kleingruppe Arbeitsblatt 1*

#### **ABLAUF**

- **•** Die Schüler\*innen finden sich in Kleingruppen (max. 4) zusammen.
- **•**  Die Schüler\*innen legen das Smartphone bereit bzw. bereiten die Computer vor.
- **•**  Teilen Sie Arbeitsblatt 1 einmal pro Gruppe aus.
- **•**  Notieren Sie die Webadresse an der Tafel/dem Smartboard.

*Nun seid ihr dran! Bildet Gruppen mit vier Personen. Legt in jeder Gruppe eine Person fest, die die Fragen auf dem Arbeitsblatt laut vorliest und die gemeinsam recherchierten Antworten notiert.*

**WEBSITE BERUFENET** *<www.berufenet.arbeitsagentur.de>*

#### **FRAGEKRITERIEN (STUDIUM)**

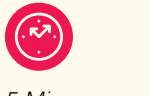

*5 Min alle*

#### **ABLAUF**

- **•** Die Schüler\*innen lernen nun die Plattform HOCHSCHULKOMPASS kennen.
- **•** Sammeln Sie Fragen zum vorhin ausgewählten Studium bzw. allgemein zu Studiengängen.

**RECHERCHE IN GRUPPENARBEIT (HOCHSCHULKOMPASS)** 

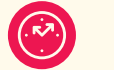

*10 Min Kleingruppe Arbeitsblatt 2*

#### **ABLAUF**

- **•** Teilen Sie Arbeitsblatt 2 einmal pro Gruppe aus.
- **•**  Notieren Sie die Webadresse an der Tafel/dem Smartboard.

*Nun kommen wir zu unserem zweiten Beispiel, dem Studium.* 

*Was interessiert euch an einem Studiengang, der evtl. für euch infrage kommt? Nennt Kriterien, die an der Tafel gesammelt werden.*

*Mögliche Kriterien: Zugangsbeschränkungen, genaue Studieninhalte, Uni oder Hochschulen oder dualer Studiengang, Hochschulorte ...*

*Wählt eine Person aus, die durch die Fragen auf dem Arbeitsblatt führt und eure Antworten notiert.* 

**WEBSITE HOCHSCHULKOMPASS** *[www.hochschulkompass.de/studium/](www.hochschulkompass.de/studium)*

*Direktlink zur erweiterten Suche: <hochschulkompass.de/studium/studiengangsuche/erweiterte>-studiengangsuche*

### Durchführung 3/4

#### **ZWISCHENREFLEXION**

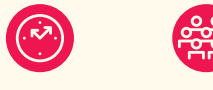

*5 Min alle Arbeitsblatt 1*

#### **ABLAUF**

- **•** Besprechen Sie die Antworten auf die Fragen der Arbeitsblätter 1 und 2 .
- **•** Fragen Sie nach, welchen Eindruck die Schüler\*innen von den beiden Plattformen haben.
- **•** Reflektieren Sie mit den Schüler\*innen das methodische Vorgehen: Wie komme ich am besten an meine Informationen? Was habe ich gemacht?

*Mögliche Reflexionsfragen für diese Zwischenreflexion:* 

- **•** *Wie ist euer Eindruck vom HOCHSCHULKOMPASS?*
- **•** *Wie seid ihr bei eurer Recherche vorgegangen?*
- **•** *Vergleicht mit BERUFENET. Überlegt, warum beim HOCHSCHULKOMPASS der Zugang etwas schwieriger erscheint.*

#### **HINWEIS**

*An dieser Stelle kommt es erfahrungsgemäß zu Schwierigkeiten, weil die Schüler\*innen sich von der Fülle der Informationen überwältigt fühlen. Raten Sie ihnen, in der Maske weitere Einschränkungen vorzunehmen. Es ist wichtig, anhand von Kriterien und Fragen zu recherchieren.*

#### **INDIVIDUELLE RECHERCHE**

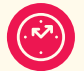

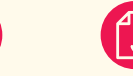

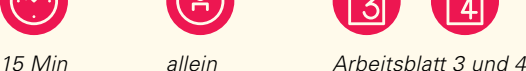

#### **ABLAUF**

- **•** Teilen Sie Arbeitsblätter 3 und 4 aus.
- **•** Die Schüler\*innen recherchieren einzeln zu einem selbst gewählten Beruf oder Studium (das jeweils nicht Gewählte kann zuhause erfolgen).

*Nun seid ihr dran. Wählt einen Beruf oder ein Studium aus. Führt eine eigene Recherche durch.* 

### Durchführung 4/4

#### **REFLEXION DER RECHERCHEMETHODE**

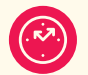

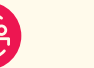

*10 Min zu zweit Arbeitsblatt 5*

#### **ABLAUF**

- **•** Die Schüler\*innen reflektieren zu zweit ihre Recherche(-ergebnisse).
- **•** Teilen Sie dazu Arbeitsblatt 5 aus.

#### **ABSCHLUSS UND DOKUMENTATION DER ERKENNTNISSE**

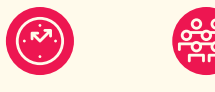

*10 Min alle*

#### **ABLAUF**

- **•** Fragen Sie nach den Erfahrungen und Erlebnissen der Schüler\*innen mit den Plattformen.
- **•** Stellen Sie zwei weitere Plattformen vor: <www.studieren-in-bw.de>(Rechercheplattform für Baden-Württemberg) <www.was-studiere-ich.de/gt> (studien- und berufsbezogene Fragen: Guided Tour).
- **•** Teilen Sie die Linkliste aus, auf der die Schüler\*innen viele weitere geprüfte und kommentierte Informationsplattformen finden können.
- **•** Bitten Sie die Schüler\*innen, ihre Erkenntnisse der Stunde in ihrem Logbuch festzuhalten und die Arbeitsblätter dort abzulegen.

*Reflektiert abschließend zu zweit mithilfe des Arbeitsblatts 5 eure Rechercheergebnisse. Haltet fest, welche Erkenntnisse ihr gewonnen habt.*

*Mögliche Reflexionsfragen:* 

- **•** *Berichtet, wie ihr mit den beiden Plattformen zurechtgekommen seid. Was war hilfreich? Was war eventuell irritierend?*
- **•** *Welche Schwierigkeiten hattet ihr und wie seid ihr damit umgegangen?*
- **•** *Würdet ihr weiterhin damit arbeiten? Warum, warum nicht?*

#### **HINWEIS**

*Die Schüler\*innen machen sehr wahrscheinlich die Erfahrung, dass sie nicht auf Anhieb Antworten auf alle ihre Fragen finden. Oft sind die Informationen auf Unterseiten versteckt oder werden in langen Infotexten angeboten, die ein gewisses Durchhaltevermögen verlangen.*

*Das führt erfahrungsgemäß zu Frustrationen und verführt, die weitere Auseinandersetzung aufzuschieben.*

*Sprechen Sie diese Schwierigkeit an und ermutigen Sie die Schüler\*innen, sich nicht abschrecken zu lassen. Geben Sie ggf. Impulse für nächste konkrete Schritte, z.B. in Form von Praktika, Gesprächen mit Berufspraktikern, zentralen Studienberatungen, Berufsberatern der Bundesagentur etc.*

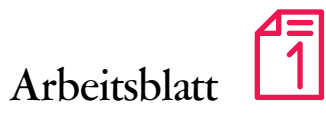

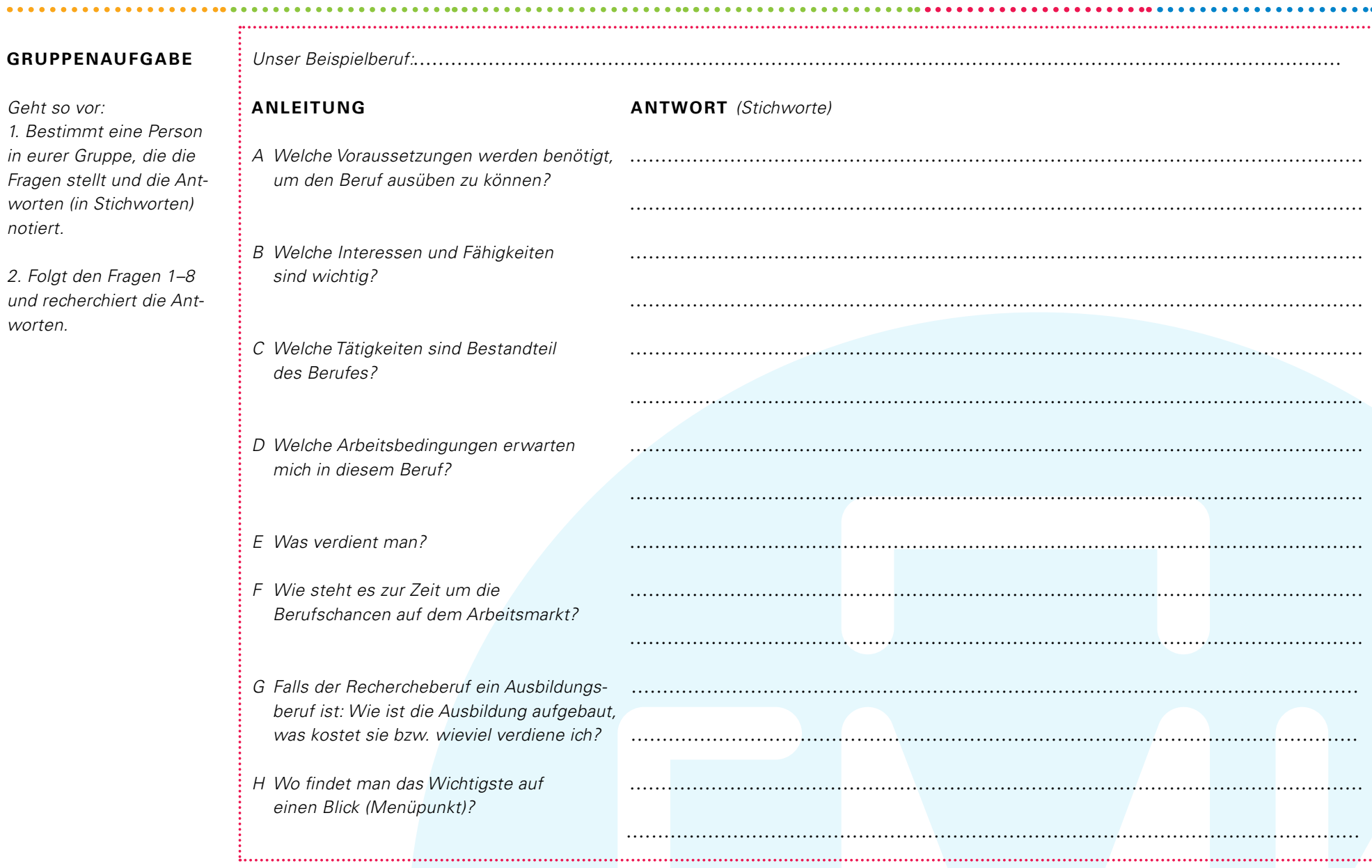

# Durchblick im Info-Dschungel. Arbeitsblatt

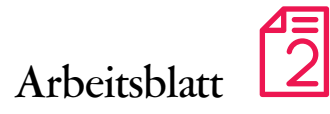

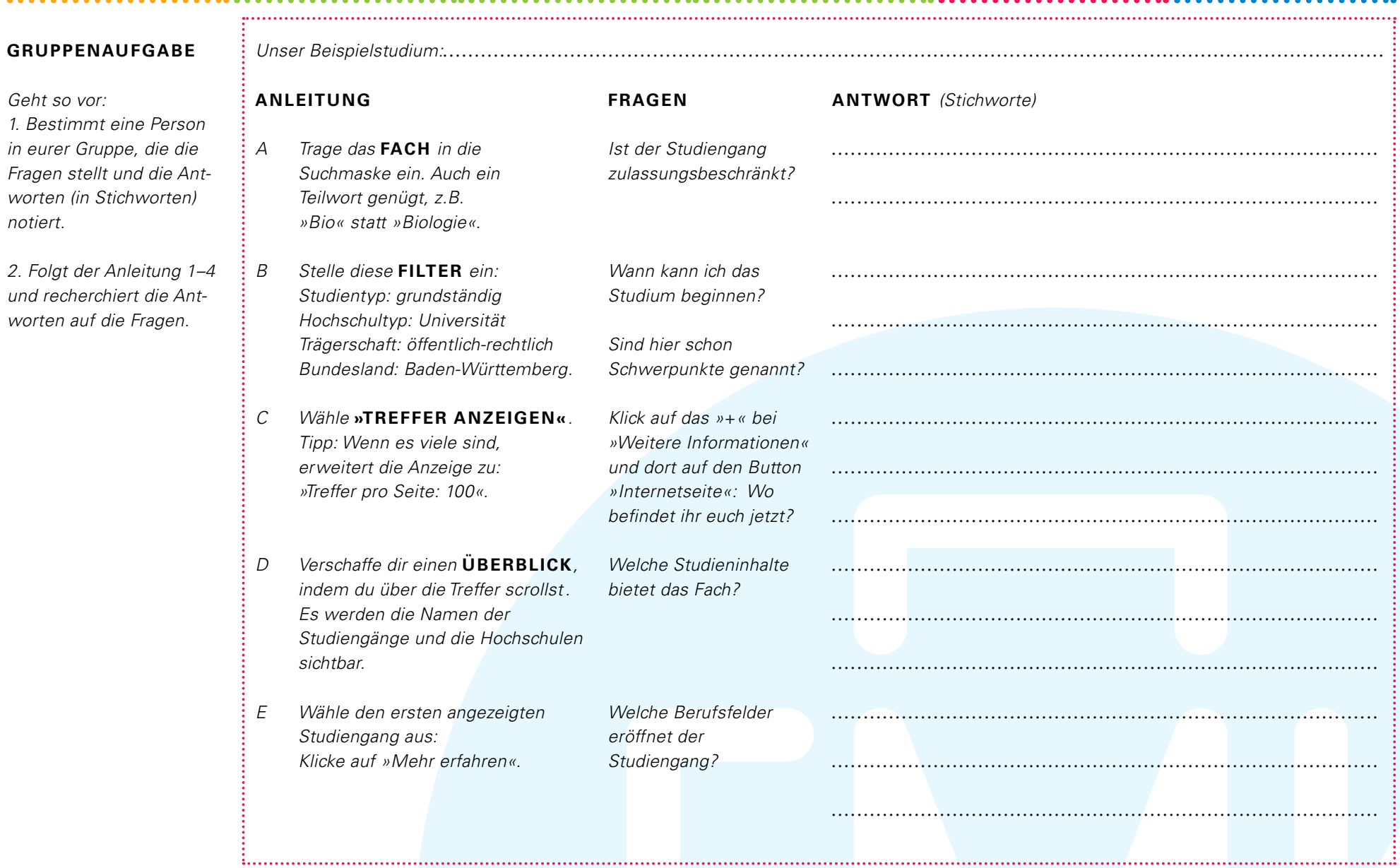

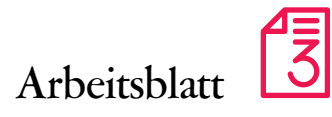

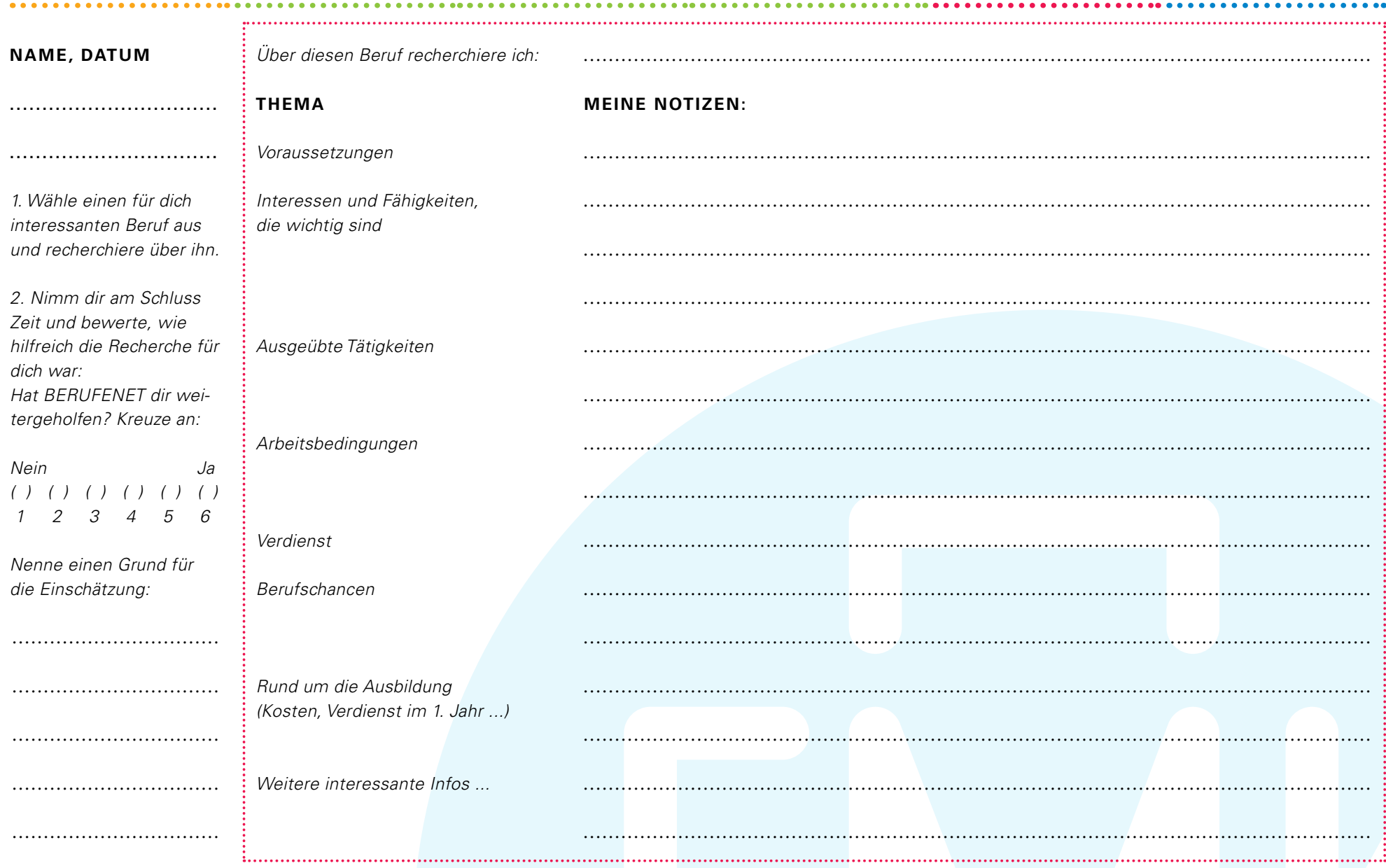

Freiburger Methodenkoffer | Informationskompetenz | Durchblick im Info-Dschungel | 8/13

# Durchblick im Info-Dschungel. Arbeitsblatt

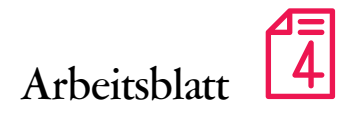

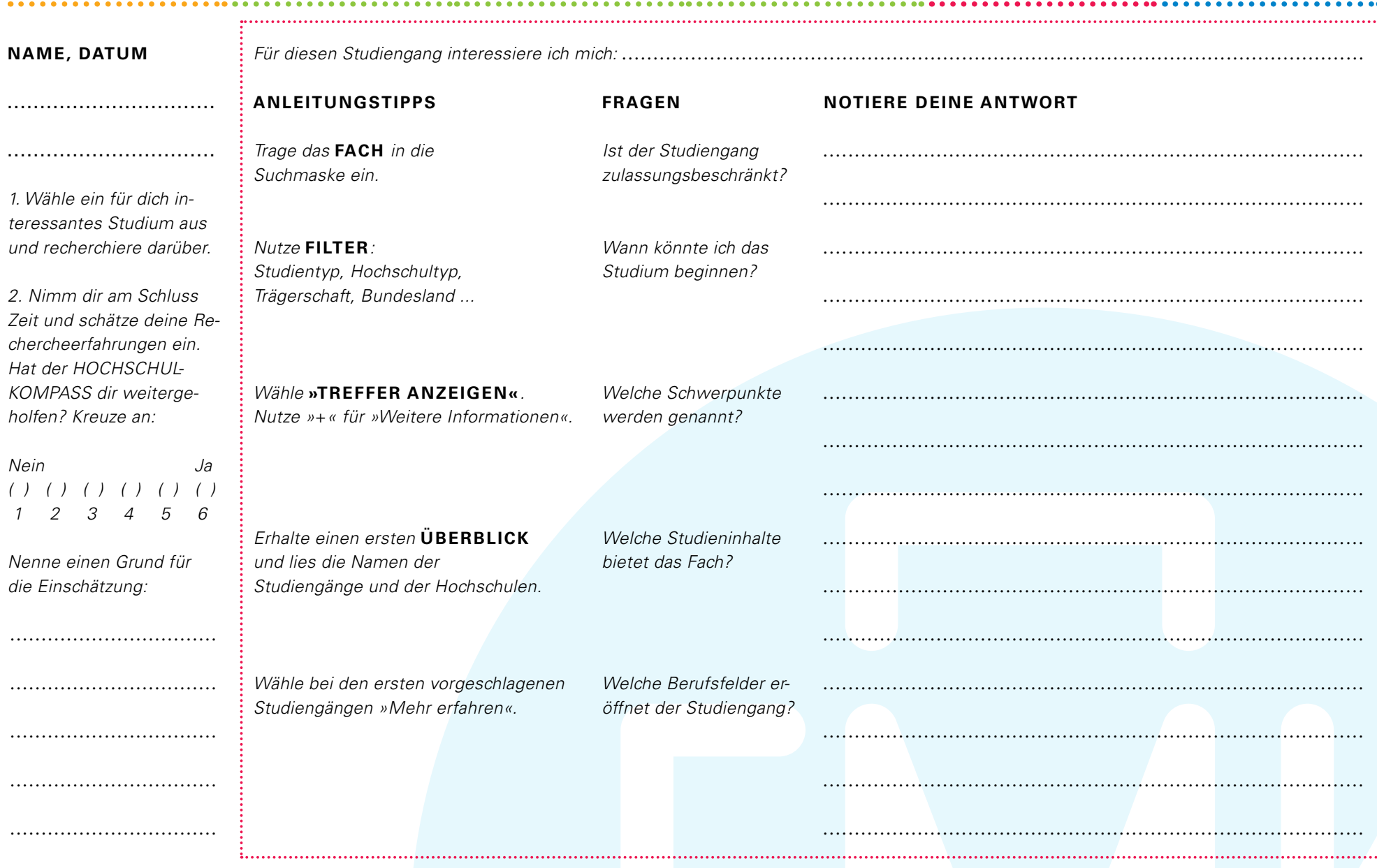

*© <www.freiburger-methodenkoffer.de>| Gefördert vom BMBF | Im Auftrag des MWK Baden-Württemberg, 2020 Freiburger Methodenkoffer | Informationskompetenz | Durchblick im Info-Dschungel | 9/13*

# Durchblick im Info-Dschungel. Arbeitsblatt

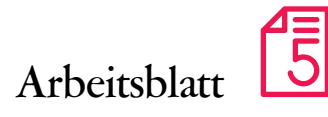

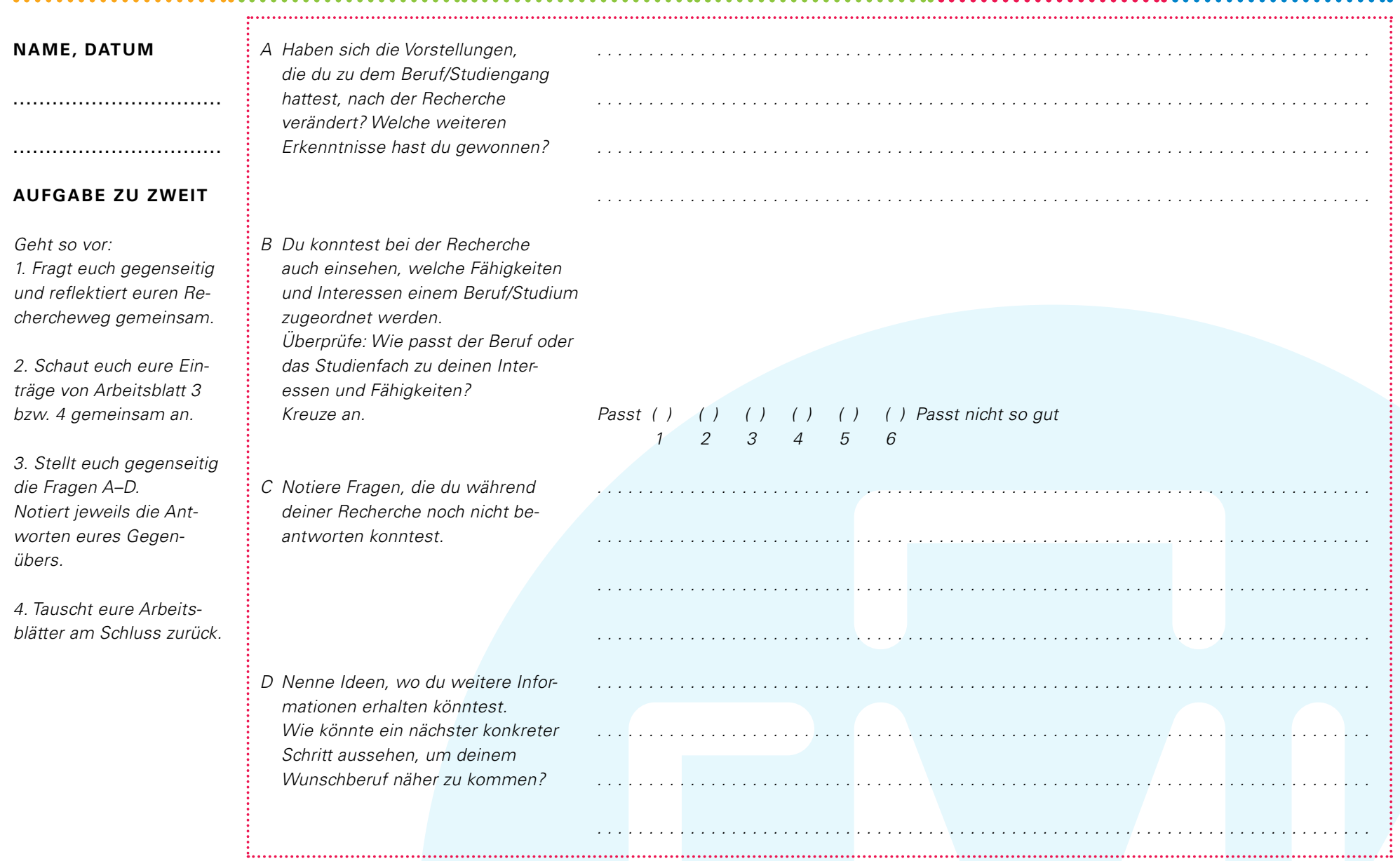

### Informiere dich weiter!

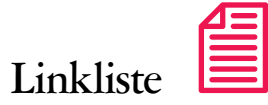

### Was gibt es überhaupt?

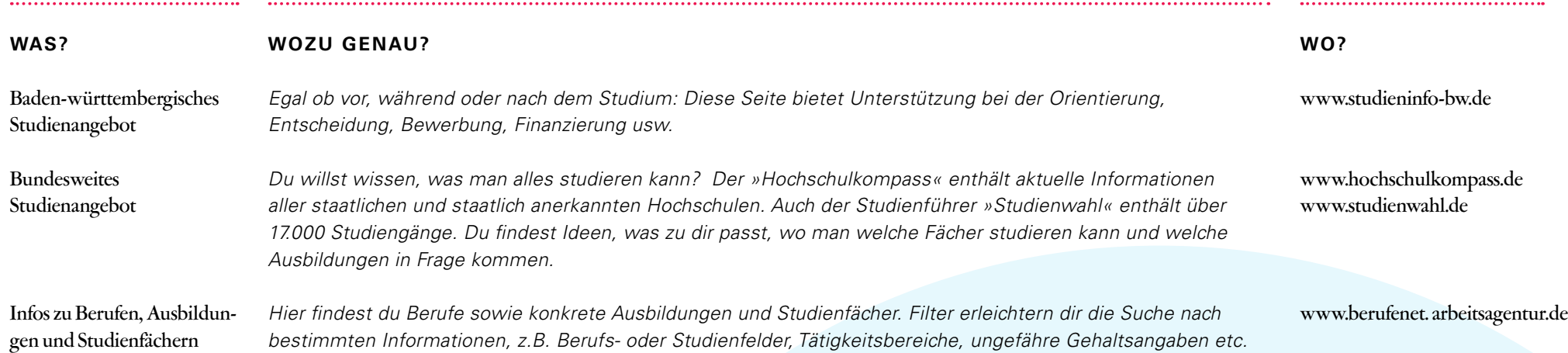

### Eindrücke bekommen – Videointerviews und Clips zu Studium, Berufen und Karrierewegen

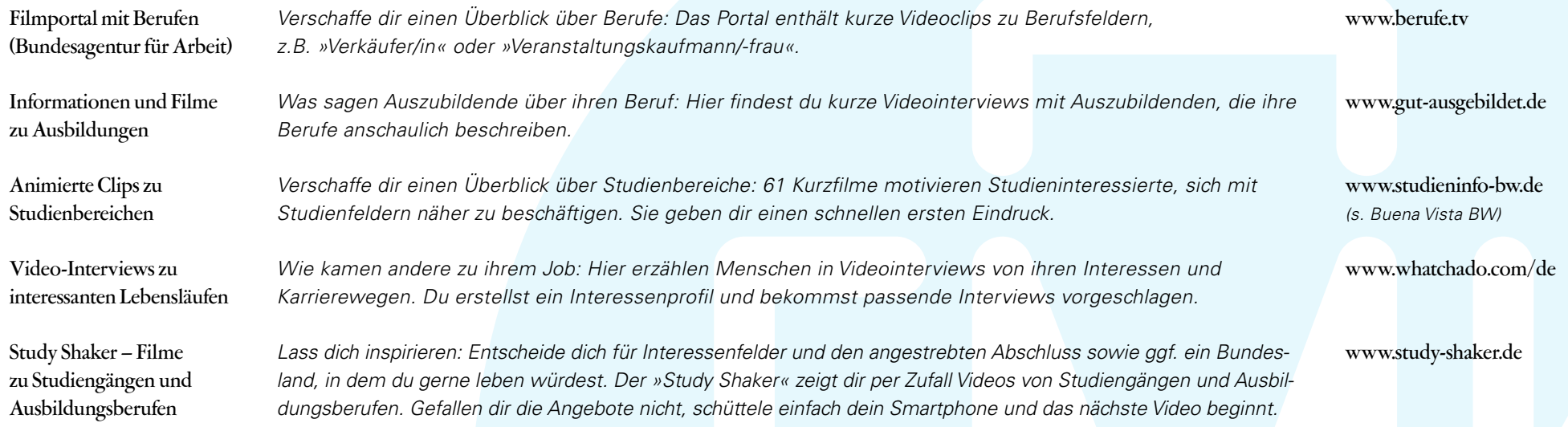

### Informiere dich weiter!

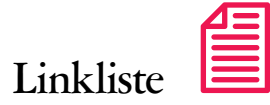

### Was passt zu mir?

Hochschulen

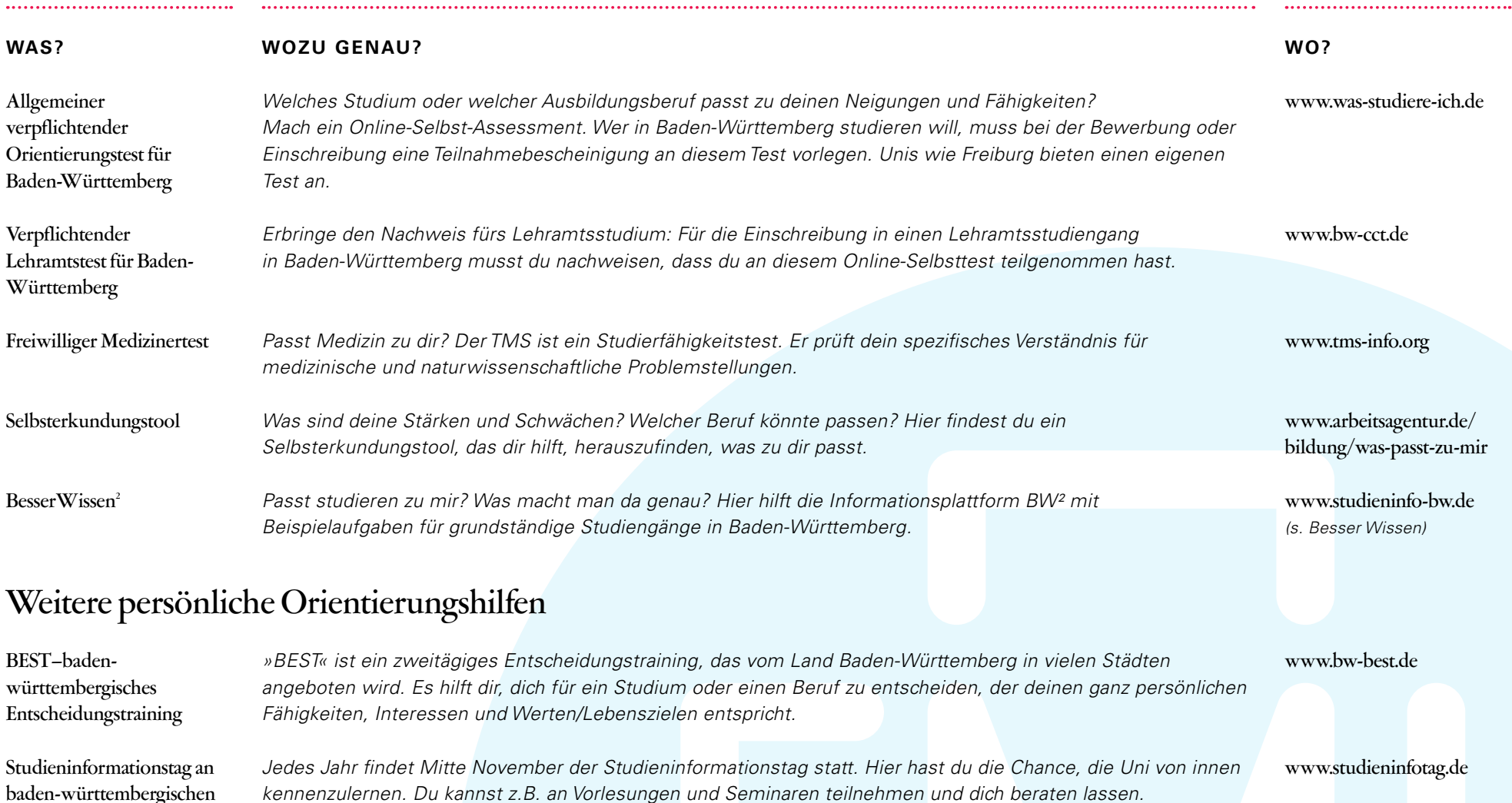

### Informiere dich weiter!

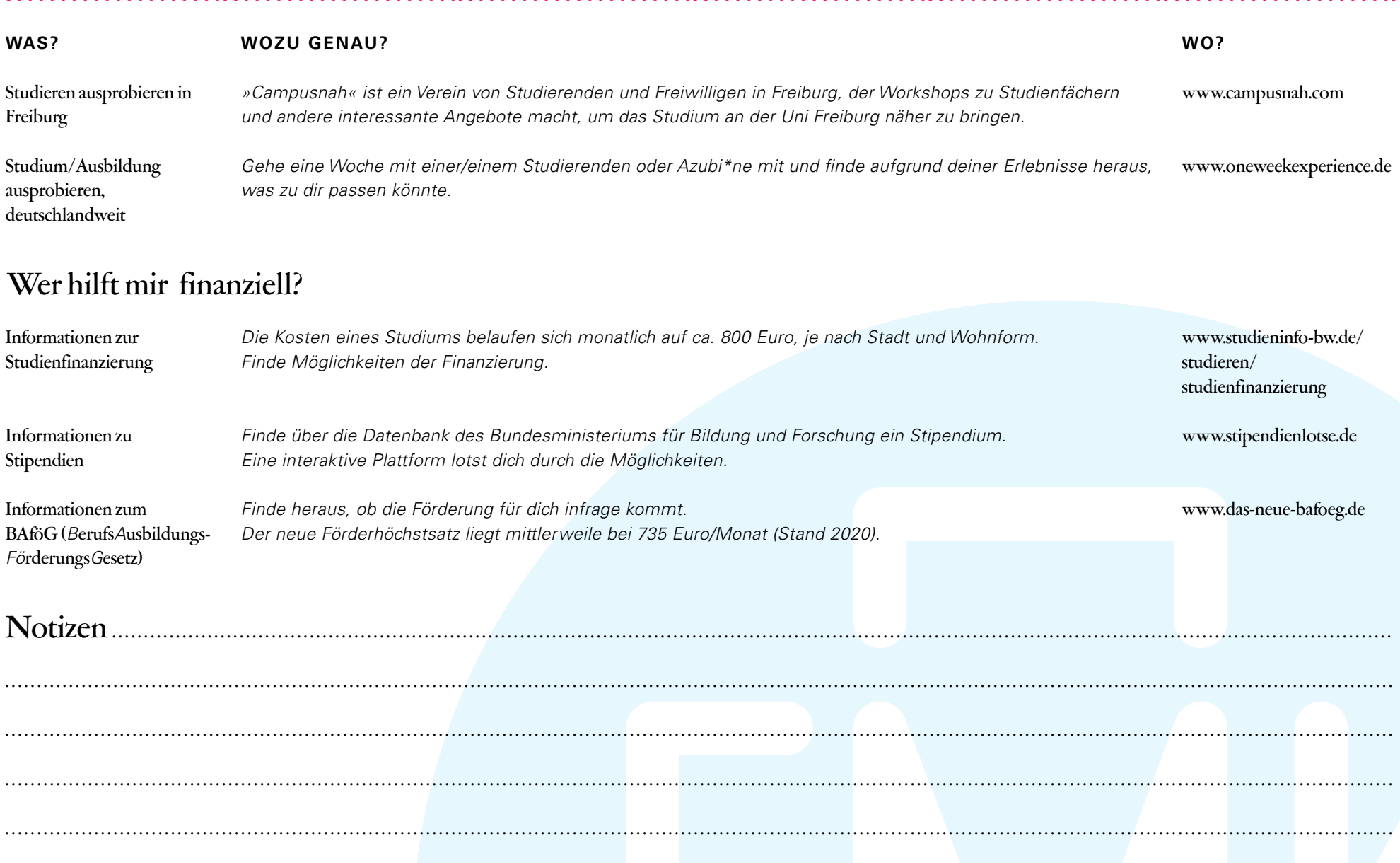

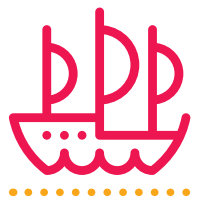

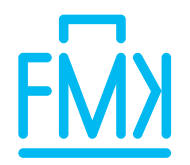

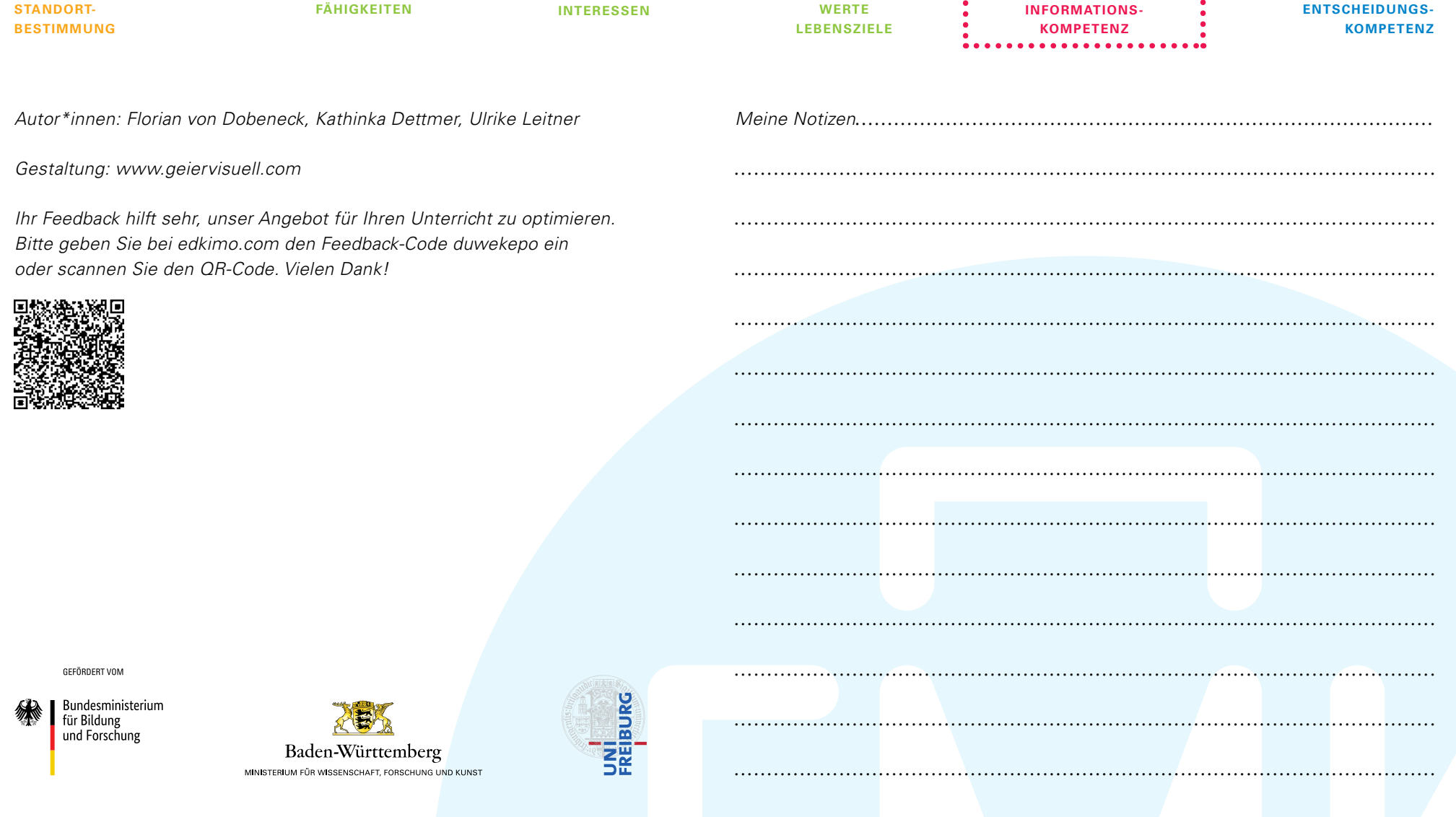